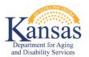

## Contents

| 1.            | Μ  | IFEI Tools Overview                                                      |
|---------------|----|--------------------------------------------------------------------------|
| 2.            | Fe | eatures of the MFEI Online and Offline Tools2                            |
| а             | )  | Navigation                                                               |
| b             | )  | Menu                                                                     |
| C             | )  | Icons & Messages                                                         |
| d             | )  | Skip patterns / logic                                                    |
| e             | )  | Save                                                                     |
| f)            |    | Partial Save5                                                            |
| g             | )  | Skip sections                                                            |
| h             | )  | Data validation                                                          |
| i)            |    | Section Comments                                                         |
| j)            |    | Eligibility status7                                                      |
| 3.            | С  | reating New MFEI Assessment Using the MFEI Online Tool8                  |
| а             | )  | Signing-In to KDADS website                                              |
| b             | )  | KDADS Web Applications Home Page                                         |
| C             | )  | Perform person search9                                                   |
| d             | )  | Creating MFEI form                                                       |
| e             | )  | Select Start Assessment Now Using MFEI Online Tool                       |
| f)            | )  | Section I – Identification                                               |
| g             |    |                                                                          |
| 5             | )  | Section III – Functional Assessment                                      |
| ь<br>h        |    |                                                                          |
| _             | )  | Section III – Functional Assessment12                                    |
| h             | )  | Section III – Functional Assessment                                      |
| h<br>i)       | )  | Section III – Functional Assessment                                      |
| h<br>i)<br>j) | )  | Section III – Functional Assessment12Documents12Review13Results Screen15 |

# **MFEI Tools User Guide**

## 1. MFEI Tools Overview

The MFEI Online Tools allows the user to administer the MFEI assessment with software that responds to data inputs. This user guide will provide information on software features, navigation and the overall workflow of the software. There are many benefits and advantages to the MFEI software, including:

- The software is available only online.
- The software uses skip patterns to ensure that only required items are assessed.
- The software ensures that no required items are skipped.
- The software allows the assessor to move around to different parts of the assessment (i.e., the assessment does not need to be completed in front-to-back order, however, changes made to previous screens may impact the data as it feeds into other sections.).
- The software allows for notes.
- The software allows documents to be attached.
- The software calculates and displays the functional eligibility result. It also determines the appropriate PASRR referral for CARE participants.
- The software eliminates the need for manual data entry into KAMIS.

The software system is HIPAA compliant.

### 2. Features of the MFEI Online and Offline Tools

The following section will highlight some of the features of the software.

### a) Navigation

Guided messages will appear as you move through the software.

| Documents                                                                 |                                                                 |                                                                                                    |                                        |
|---------------------------------------------------------------------------|-----------------------------------------------------------------|----------------------------------------------------------------------------------------------------|----------------------------------------|
| Review                                                                    | Comments                                                        | (Max 2000 characters)                                                                                        |                                        |
|                                                                           |                                                                 |                                                                                                    | x                                      |
| GinterRAI HC 1994-2018 (9.1.2)<br>[UPDATED MDS-HC 2.0]<br>www.thteRAI.org | For a more accurate assessment, use all available sources of in | information, including participant interview, conversations with caregivers, observation                     | is, and review of available documents. |
| <ul> <li>Not an interRAI item(it)</li> </ul>                              |                                                                 | Save & Next                                                                                                  |                                        |
| Kansas Department for Aging and Disabi                                    | Ity Services 1KDA                                               | IOS Disclaimer   Kansas Open Records   KDADS Privacy Statement  <br>  Kansas gov Home Page   Contact (DADs ) | Version 1.0.                           |

Messages appear to confirm actions.

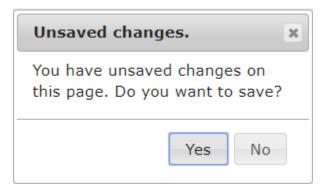

### b) Menu

The menu appears on the left side of the screen. The menu will populate with the sections associated with the type of assessment selected.

| MFEI Assessment                             |  |  |
|---------------------------------------------|--|--|
| MFEI - LOC/CARE                             |  |  |
| SECTION I: IDENTIFICATION<br>INFORMATION    |  |  |
| SECTION III: FUNCTIONAL<br>ASSESSMENT       |  |  |
| Cognition                                   |  |  |
| Communication and Vision                    |  |  |
| <ul> <li>Mood and Behavior</li> </ul>       |  |  |
| <ul> <li>Psychosocial Well-Being</li> </ul> |  |  |
| <ul> <li>Functional Status</li> </ul>       |  |  |
| Continence                                  |  |  |
| Health Conditions                           |  |  |
| Environmental Assessment                    |  |  |
| Documents                                   |  |  |
| Review                                      |  |  |

### c) Icons & Messages

Icons offer information. Mouse over for expanded information.

| 12. Assessment Information                    |                   |
|-----------------------------------------------|-------------------|
| a. Assessor Name                              | ASSESSOR04 TEST   |
| b. ADRC PSA Number -or- Hospital Name         | 4                 |
| c. Assessment Reference Date (Month/Day/Year) | 08-01-2019        |
| d. Additional Persons present at Assessment   |                   |
| Person 1 Name:                                | Test              |
| Relationship of Person 1:                     | Other (Specify) • |
| Other must have some value.                   |                   |
| Other:                                        |                   |
| Person 2 Name:                                |                   |
| Relationship of Person 2:                     | Select One ·      |

#### Additional clarifying messages are provided.

| You must complete the missing information prior to submitting the assessment. |                            | 0    |
|-------------------------------------------------------------------------------|----------------------------|------|
| Section                                                                       |                            |      |
| SECTION I                                                                     | Identification Information | Edit |
| 6 SECTION III                                                                 | Cognition                  | Edit |
| SECTION III                                                                   | Mood and Behaviors         | Edit |
| SECTION III                                                                   | Psychosocial Well-Being    | Edit |
| SECTION III                                                                   | Functional Status          | Edit |

#### Assessment completion is clearly indicated.

| Review                                               |           |   |
|------------------------------------------------------|-----------|---|
| All sections have been completed for the assessment. |           |   |
| Assessment Number, 1725553                           |           |   |
| Assessment Date: 03-01-2019                          |           |   |
| Assessor Name: ASSESSOR01 TEST1                      |           |   |
| Functional Eligibility Status: -                     |           |   |
| Form Status: WORK IN PROGRESS                        |           |   |
| Comments for Next Assessment:                        | Comment   |   |
|                                                      |           |   |
|                                                      |           |   |
|                                                      |           | 1 |
|                                                      | 7 of 2000 |   |

### d) Skip patterns / logic

The software will respond based on the answers provided. Examples below:

- The software responds to the type of assessment chosen; the questions that appear are specific to the type of assessment.
- If the assessor is doing a CARE assessment, they will see the PASRR in the left menu. Other assessments do not require the PASRR and that section will not show.
- The software will respond adaptively based on the answers provided. For example, instead of seeing "if no, skip to section 4" the software will take the user to the appropriate section.

#### e) Save

Save your work as you move through the assessment.

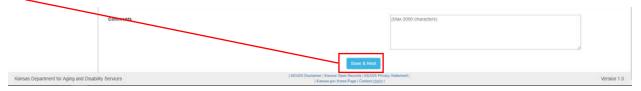

As previously communicated, the software responds to the type of assessment chosen and the questions that appear are specific to the type of assessment. If the type of assessment is changed after data has been entered, the software will provide information that previoulsy entered data may not apply to the new assessement type and will be deleted.

| Cognition                                                                                                    |                                                                                                  |  |  |
|----------------------------------------------------------------------------------------------------|--------------------------------------------------------------------------------------------------|--|--|
| You are changing COMA. NO DISCERNABLE CONSCIOUSNESS to "Yes, Coma present".     When you save this section, the assessment will be skipped to functional status and previously entered responses may be deleted for the rest of cognition, communication & vision, mood & behavior, and psychosocial well-being. |                                                                                                  |  |  |
| 1. COMA, NO DISCERNIBLE CONSCIOUSNESS<br>Making decisions regarding tasks of daily life e.g., when to get up or have meals, which clothes to wear or activities to do                                                                                                    | <ul> <li>No (coma not present)</li> <li>Yes, Coma present (Skip to Functional Status)</li> </ul> |  |  |
| Comments                                                                                                    | (Max 2000 characters)                                                                            |  |  |
|                                                                                                    |                                                                                                  |  |  |
| Save & N                                                                                                    |                                                                                                  |  |  |

### f) Partial Save

The software will allow the user to partially save information. When you click save on a partially completed screen, you will need to confirm the action. In addition, when you move to another section before the current section is completed you will see the screen below and need to confirm the action.

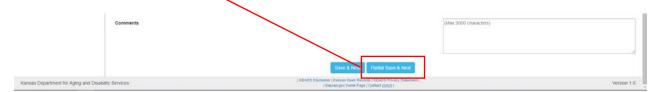

#### g) Skip sections

Some sections may not appear based on the assessment type that is selected. If you make changes to the assessment type or assessor type, you will see a screen alerting you to potentially deleting information based on the new selection.

| MFEI Assessment                                                                                                    |                                                                                                    |                                                                                                    |
|----------------------------------------------------------------------------------------------------|----------------------------------------------------------------------------------------------------|----------------------------------------------------------------------------------------------------|
| MFEI - LOC/CARE                                                                                                    | Cognition                                                                                                    |                                                                                                    |
| SECTION I: IDENTIFICATION<br>INFORMATION<br>SECTION III: FUNCTIONAL<br>ASSESSMENT<br>Cognition<br>Communication and Vision                                                                                                    | Vou are changing COMA, NO DISCERNABLE CONSCICUSINESS to "Ves. Coma present".     When you save this section, the assessment will be skipped to functional status and previously entered responses may be o     COMA, NO DISCERNIBLE CONSCICUSINESS     Making decisions regarding tasks of daily life e.g., when to get up or have means, which clothes to wear or activities to do | dested for the real of cognition, communication & vision, mood & behavior, and psychosocial well-being<br>No (coma not present)<br>* Yes, Coma present (Skip to Functional Status) |
| Mood and Behavior     PopClosocial Webl Being     Functional Status     Continence     Continence     Health Conditions     Environmental Assessment Documents Review     Simiertiku (cole-2,orl)     envirolmental Assessment     interful Mos         vol.cole.or.2.8(         envirolmental Assessment)     envirolmental Assessment     envirolmental Assessment | Comments<br>Servi & M                                                                                                    | (Max 2000 characters)                                                                                                    |
|                                                                                                    |                                                                                                    |                                                                                                    |
| Kansas Department for Aging and Disat                                                                                                    | (KDADS Dischaimer (Kanasa Open Record) (KDA<br>INY Services (Kanasa Open Record) (KDA                                                                                                    |                                                                                                    |

### h) Data validation

The software will communicate when fields have not been completed.

| MFEI Assessment                                                                                                    |                                                                                                    |                            |  |
|----------------------------------------------------------------------------------------------------|----------------------------------------------------------------------------------------------------|----------------------------|--|
| MFEI - LOCICARE<br>SECTION I: IDENTIFICATION<br>INFORMATION<br>SECTION II: FUNCTIONAL<br>ASSESSMENT<br>- Control<br>Mood and Behavior<br>- Psychosocal Web-Beng<br>- Functional Status<br>- Contruence<br>Head Constorns | SECTION 1 : Identification  1. Name 2. First Name b. Middle Initial C. Last Name d. Jrifs: Preferred Name | RLUE<br>SMURF              |  |
| Environmental Assessment Documents Review  Bunerska Hic 1994-2019 (§ 1-2) UPDATCD M03-4-2-2 (§ InvestmentAl arg  N an anterRol dimus                                                                                     | 2. Assessment Type 3. Gender 4. Birthdate                                                                 | Bil/Adut)<br>05-06-1976    |  |
|                                                                                                    | Consumer Contact Address                                                                                  | Ves No Unknown SSS FIN WAY |  |
|                                                                                                    | Apti                                                                                                    |                            |  |

#### i) Section Comments

Software will capture text in comment boxes. Text entered in the comment boxes need to pertain to the assessment. Character limitations are clearly communicated.

| 5. BI Cognition                                                                                                    |                                                              |             |
|----------------------------------------------------------------------------------------------------|--------------------------------------------------------------|-------------|
| a. Fund of information *<br>Problems remembering information learned in school or on the job, difficulty remembering information about self and family from years ago.                                                                                                    | Select One                                                   | *           |
| b. Impaired self-awareness "<br>Lack of recognition of personal limitations and disabilities, and how they interfere with everyday activities and work or school.                                                                                                    | Select One                                                   |             |
| c. Susceptibility to victimization *<br>Lack of recognition of personal limitations and disabilities, and how they interfere with everyday activities and work or school.                                                                                                    | Select One                                                   | •           |
| d. Safety judgment in emergency situations *<br>Includes orientation to situation, awareness of centrals and their implications, ability to plan ahead, ability to understand the natures of<br>situations involving potential danger and to identify risks involved, freedom from impulsivity, ability to remember safety related information,<br>ability to protect self against victimization by others, and ability to respond appropriately if danger arises.                                                                                                    | Select One                                                   | •           |
| Who was the primary informant for information on Cognition?                                                                                                    | Select One                                                   | •)          |
| Which additional informants provided information on Cognition? ●                                                                                                    | Consumer<br>Family/Itiend<br>Legal guardian/dpoa<br>Provider |             |
| Comments<br>Save A Next                                                                                                    | (Max 2000 characters)                                        |             |
| Services (NDADS Disclamer   Kasiss Open Receivily RADADS Disclamer   Kasiss Open Receivily RADADS (NDADS Disclamer   Kasiss Open Receivily RADADS Disclamer (Kasiss Open Receivily RADADS Disclamer (Kasiss Op | y Statement                                                  | Version 1 0 |

### j) Eligibility status

Results of the assessment is clearly communicated on the review screen.

| MFEI Assessment                                                                                                    |                                                                                                    |                                                                                                    | C Print Assessment | Add Feedback |
|----------------------------------------------------------------------------------------------------|----------------------------------------------------------------------------------------------------|----------------------------------------------------------------------------------------------------|--------------------|--------------|
| MFEI - LOCICARE                                                                                                    | Review                                                                                                    |                                                                                                    |                    |              |
| SECTION I: IDENTIFICATION<br>INFORMATION<br>SECTION III: FUNCTIONAL<br>ASSES MENT<br>- Cognition<br>- Continuication and Vision<br>- Phythesocial Well-Being<br>- Phythesocial Well-Being<br>- Phythesocial Well-Being<br>- Phythesocial Well-Being<br>- Phythesocial Well-Being<br>- Phythesocial Well-Being<br>- Phythesocial Well-Being<br>- Phythesocial Well-Being<br>- Phythesocial Well-Being<br>- Environmental Assessment<br>- Documents<br>- Booting<br>- Phythesocial (12)<br>- Phythesocial (12)<br>- Phythesocial (12 | All sections have been completed for the sub-sourcet.<br>Assessment Number: 1:223167<br>Assessment Date: 1:223167<br>Assessment Date: 1:223167<br>Functional Eligibithy Status: Eligible<br>Form Status: APPROVED<br>Comments for Next Assessment:<br>Social Assessor Name:<br>Social Assessor Title:<br>Social Assessor Comments:<br>I certify that this assessment is, to the best of my ability, accurate and complete | test<br>lest<br>lest<br>lest                                                                                  |                    | 0            |
| Kansas Department for Aging and Disa                                                                                                    | billy Services                                                                                                    | (KDADD Existence (Kanasa Quen Rescelli (KDADE Privacy Estemant)<br>(Konese priv Herer Vega ( Contact (2002) ) |                    | Version 1.0  |

## 3. Creating New MFEI Assessment Using the MFEI Online Tool

Creating a new MFEI Assessment must be done through MFEI APEX application.

### a) Signing-In to KDADS website

Sign in to the KDADS Website.

| KDADS Login Page for Web Application                              | S                                                                                                    |  |
|-------------------------------------------------------------------|----------------------------------------------------------------------------------------------------|--|
| Login (default) Forgot Password Change Password                   |                                                                                                    |  |
| Username                                                          | Contact Information and Hours of Operation                                                                                                    |  |
| Password                                                          | If you do not have a Login to KDADS Web Applications<br>Complete the KDADS Web Application Access Security Agreement.                                                                 |  |
| Loyni                                                             | For Assistance or Questions - Contact KDADS Help Desk                                                                                                    |  |
|                                                                   | Help Desk hours are from 7:00 am to 5:00 pm Monday thru Friday                                                                                                    |  |
| Instructions - Click links below to Expand                        | Voice Mail for after hours messages                                                                                                    |  |
| First Time User view                                              | Phone:         785-296-4987           E-Mail:         KDADS.HELPDESK@ks.gov           Fax:         785-296-0256                                                                       |  |
| Normal view                                                       |                                                                                                    |  |
| Forgot Password? view                                             | KDADS Web Applications - Hours of Availability                                                                                                    |  |
| Change Password view                                              | Week Days         2:00am - 10:30pm           Saturday         2:00am - 10:30pm           Sunday         11:00am - 10:30pm                                                             |  |
| Password Format and Use Requirements (Click Arrow Icon to Expand) | On State of Kansas observed holidays, the system is available,<br>however, ISD staff will not be available for assistance during these<br>holidays, as well as Saturdays and Sundays. |  |

### b) KDADS Web Applications Home Page

Click on KAMIS II icon.

|                               |                                  | Wel                                  | come to the KDADS         | Web Applications |  |
|-------------------------------|----------------------------------|--------------------------------------|---------------------------|------------------|--|
| ome Page   Your Profile Roles | Users by Role User Search   Help | Hospitals   Login Records   Login Lo | g Email Loga Role Summary | Role Summary II  |  |
| oplications                   | _                                |                                      |                           |                  |  |
| Kenis II                      |                                  |                                      |                           |                  |  |
| CAMES II                      |                                  |                                      |                           |                  |  |
|                               |                                  |                                      |                           |                  |  |
|                               |                                  |                                      |                           |                  |  |
|                               |                                  |                                      |                           |                  |  |

### c) Perform person search

Enter information and click 'search'. If person doesn't exist, the user must create the person.

| Person Searc  | h  |     |
|---------------|----|-----|
| KAMIS ID      |    |     |
| First Name    |    |     |
| Last Name     |    |     |
| SSN           |    |     |
| Medicaid ID # |    |     |
| Date of Birth |    |     |
| Search        | Re | set |

Results for person search. Select person and verify person's information.

**NOTE**: this screen contains HIPAA informations and should not be viewed by others.

| Person #<br>770272 | First Nan                                        | ne (optional) |        | Last Name         | e (Two char | acter minimum) | ) SS | N Mee        | dicaid #:             | Date of                         | Birth                      | Search<br>done: 0:01   | Reset<br>Select |
|--------------------|--------------------------------------------------|---------------|--------|-------------------|-------------|----------------|------|--------------|-----------------------|---------------------------------|----------------------------|------------------------|-----------------|
|                    |                                                  |               |        |                   |             |                |      |              |                       |                                 |                            |                        |                 |
|                    | ults (Sorte                                      |               | First, | Middle)           |             |                |      |              | (                     | Create Ne                       | w Name                     | Entry                  | -               |
|                    | sults (Sorte<br>Person Numb<br>Effective<br>Date |               |        | Middle)<br>Middle | Last        | DOB            | SSN  | Organization | Current<br>Medicaid # | Create Ne<br>Customer<br>Status | w Name<br>Update<br>Person | Entry<br>View<br>Forms | ]               |

Click on Update Person to update identification information.

Click on View Forms to go to Forms Listing

### d) Creating MFEI form

Click on Create New Form. Select Medicaid Functional Eligibility Instrument (MFEI) form.

| Customer Forms Listing                                           |                                                                                                    |
|------------------------------------------------------------------|----------------------------------------------------------------------------------------------------|
| Create New Form                                                  |                                                                                                    |
| Form Type Form Date Form Status Organization                     | or                                                                                                    |
| No forms found                                                   |                                                                                                    |
| Request that Organization Grant a Share                          | Customer Forms Listing                                                                                                    |
| Comment<br>Request that Organization Grant a Transfer<br>Comment | Select a Form:<br>Functional Assessment Instrument (FAI)<br>Medicaid Functional Eligibility Instrument (MFEI)<br>Uniform Assessment Instrument (UAI) - Version 3<br>Cancel                                                                                                    |
|                                                                  | System Documentation<br>This page is used to route a view/edit/create form request from page 30 to the<br>Cache for ALL pages corresponding to the selected form type should be cle<br>Note: Any form type that does not have corresponding view/save branch cre<br>-Logan Reynolds 5/5/06 |

### e) Select Start Assessment Now Using MFEI Online Tool

Click on "Start Assessment Now Using Online Tool" button.

| Select Assessment Type:  Bi(Adult) Assessment Date:               | les.                                                              |
|-------------------------------------------------------------------|-------------------------------------------------------------------|
| Assessment Date:                                                  | លា                                                                |
|                                                                   |                                                                   |
|                                                                   |                                                                   |
|                                                                   |                                                                   |
|                                                                   |                                                                   |
| Start Assessment Now Using Online Tool                            | Complete Assessment Using Offline Tool                            |
|                                                                   |                                                                   |
| ONLINE                                                            | IN THE FIELD                                                      |
| - Start MFEL Assessment Now                                       | Complete Assessment Using Offline Tool                            |
| Download MFEI Critine Tool Software Guide (Opens in a new window) | Download MFEI Offline Tool Instatter (Opens in a new window)      |
|                                                                   | Download Hardware Readiness Checklist (Opens In a new window)     |
|                                                                   | Download MFEI Offline Tool Software Guide (Opens In a new window) |

### f) Section I – Identification

Identification information is auto-populated from KAMIS. If this information needs to be updated, put notes in comments and update the information in KAMIS - Person Administration.

Move through the assessment and complete the sections required. As you move through the tool, immediate confirmation is received as the fields are completed accurately. Click Next to move to the next section.

| EI - LOC/CARE                                                          | SECTION I : Identification                       |                                                                                                    |         |
|------------------------------------------------------------------------|--------------------------------------------------|----------------------------------------------------------------------------------------------------|---------|
| SECTION I: IDENTIFICATION                                              |                                                  |                                                                                                    |         |
| INFORMATION<br>SECTION III: FUNCTIONAL                                 | 1. Name                                          |                                                                                                    |         |
| ASSESSMENT                                                             | a. First Name                                    | BLUE                                                                                                    |         |
| Cognition                                                              | b. Middle Initial                                |                                                                                                    |         |
| Communication and Vision                                               | c. Last Name                                     | SMURF                                                                                                    |         |
| Mood and Behavior                                                      | d. Jr/Sr.                                        |                                                                                                    |         |
| <ul> <li>Psychosocial Well-Being</li> <li>Functional Status</li> </ul> | Preferred Name                                   |                                                                                                    |         |
| Continence                                                             |                                                  |                                                                                                    |         |
| Health Conditions                                                      | 21. Disaster Risk (e.g. need for first response) | ELECTRIC                                                                                                    |         |
| <ul> <li>Environmental Assessment</li> </ul>                           | ٤.                                               | NONE                                                                                                    |         |
| Documents                                                              |                                                  | MEDICATION ASSISTANCE COGNITIVE/MENTAL HEALTH ISSUES                                                                                   |         |
| Review                                                                 | 3.                                               | NO INFORMAL SUPPORT                                                                                                    |         |
| GinterRAI HC 1994-2019 (9.1.2)<br>[UPDATED MDS-HC 2.0]                 |                                                  | PHYSICAL IMPAIRMENT                                                                                                    |         |
| www.interRAI.org                                                       | 4.                                               |                                                                                                    |         |
| Not an interRAI item(s)                                                | 22. Verify Accuracy of Pre-Filled information    | Accurate (no updates needed)                                                                                                    |         |
|                                                                        |                                                  | Updates needed (indicate in notes and update person admin in KAMIS)                                                                    |         |
|                                                                        | 0.                                               |                                                                                                    |         |
|                                                                        |                                                  |                                                                                                    |         |
|                                                                        | 23. Person's Expressed Goals of Care             |                                                                                                    |         |
|                                                                        | Major Goals                                      | TEST                                                                                                    |         |
|                                                                        |                                                  |                                                                                                    |         |
|                                                                        |                                                  |                                                                                                    |         |
|                                                                        |                                                  | 4 ef 2000                                                                                                    |         |
|                                                                        | Primary Goal                                     | TEST                                                                                                    |         |
|                                                                        |                                                  |                                                                                                    |         |
|                                                                        | 0                                                | TEST                                                                                                    |         |
|                                                                        | Comments                                         | 1001                                                                                                    |         |
|                                                                        |                                                  |                                                                                                    |         |
|                                                                        |                                                  |                                                                                                    |         |
|                                                                        |                                                  | 4 of 2000                                                                                                    |         |
|                                                                        |                                                  |                                                                                                    |         |
|                                                                        | For a more accurate assessment, use all availa   | ble sources of information, including participant interview, conversations with caregivers, observations, and review of available docu | iments. |
|                                                                        |                                                  |                                                                                                    |         |
|                                                                        |                                                  | Save & Next                                                                                                    |         |
|                                                                        |                                                  | SHARE & MEXI                                                                                                    |         |
|                                                                        |                                                  |                                                                                                    |         |
|                                                                        |                                                  |                                                                                                    |         |

#### g) Section III – Functional Assessment

Section III contains several sub sections. You must complete all parts of Section III.

| FEI - LOC CARE                                                                                        | Cognition                                                                                                    |                                                                            |                       |   |
|----------------------------------------------------------------------------------------------------|----------------------------------------------------------------------------------------------------|----------------------------------------------------------------------------|-----------------------|---|
| SECTION I: IDENTIFICATION<br>NEODESTRUCTIONAL                                                         | 1. COMA, NO DISCERNIBLE CONSCIOUSNESS<br>aking decisions regarding tasks of dany life e.g., when to get up or have meals, which clothes to wear or activities to do                                                         | <ul> <li>No (coma not present)</li> <li>Yes, Coma present (Skip</li> </ul> | to Functional Status) |   |
| ASSESSMENT<br>Cognition<br>Communication and Vision<br>Mood and Behavior                              | COGNITIVE SKILLS FOR DAILY DECISION MAKING<br>Baking decisions regarding tasks of daily life e.g., when to get up or have meals, which clothes to wear or activities to do                                                  | Select One                                                                 |                       | • |
| Psychosocial Well-Being     Functional Status     Continence                                          | MEMORY / RECALL ABULTY<br>ode for recall of what was learned or known                                                                                                    |                                                                            |                       |   |
| Iseath Conditions     Environmental Assessment                                                        | Short-term memory OK<br>eems / appears to recail after 5 minutes (e.g. 3-word recail)                                                                                                    | Yes, Memory OK                                                             | Memory Problem        |   |
| Review                                                                                                | Can perform all or almost as steps in a multitask sequence without cues.                                                                                                    | Yes, Memory OK                                                             | Memory Problem        |   |
| GenterRAU HC 1994-3918 (9 1 2)<br>(XPDATED MDS-HC 2.8)<br>Ware interRALorg<br>• Not an interRAL benup | <ul> <li>c. Situational memory OK<br/>Biorin, recognizes caregulary instres / faces frequently encountered AND knows location of places regulary visited (bedroom, dining room,<br/>activity room, therapy room)</li> </ul> | Yes, Memory OK                                                             | Memory Problem        |   |
|                                                                                                    | <ol> <li>PERIODIC DISORDERED THINKING OR AWARENESS<br/>[Wile: Accurate assessment requires conversations with staff, family; or others who have direct knowledge of the person's behavior over<br/>time size()</li> </ol>   |                                                                            |                       |   |
|                                                                                                    | a. Easily distracted<br>e.g., episodes of officulty paying attention, gets sidetracked                                                                                                    | Select One                                                                 |                       | • |
|                                                                                                    | b. Episodes of disorganized speech<br>e.g., speech is nonsensual, irrelevant, or rambling from subject to subject; loses train of thought                                                                                   | Select One                                                                 |                       | • |
|                                                                                                    | c. Mental function varies over the course of the day<br>e.g. sometimes better, sometimes vorse                                                                                                    | Select One                                                                 |                       | • |

#### h) Documents

Upload any necessary documents to support assessment. Example of required documents include supporting medical documnetation, certification information, etc.

Click Choose File to initiate the process.

Name the file.

File parameters (max file size, file extention) allowed are communicated.

#### Click Submit to upload the file.

| lefer to instruction manual for addition | nal instructions on acceptable forms of docum                                                         | nentation.                                          |             |                        |        |
|------------------------------------------|----------------------------------------------------------------------------------------------------|-----------------------------------------------------|-------------|------------------------|--------|
| Q.~                                      | Go                                                                                                    |                                                     |             |                        |        |
| Download                                 | File                                                                                                  | File Name                                           | Uploaded By | Date Uploaded          | Remove |
| Download (Opens in a new window)         | test1.bd                                                                                              | test                                                | TEST        | 03/05/2019 02 11:04 pm | Remove |
| Download (Opens in a new window)         | test1.bd                                                                                              | test                                                | TEST        | 03/05/2019 02:10:49 pm | Remove |
| lownload (Opens in a new window)         | test1 bt                                                                                              | test                                                | TEST        | 03/05/2019 02:10:34 pm | Remov  |
|                                          |                                                                                                    |                                                     |             |                        | 1-3    |
| File Name:                               | File Uploaded 03/05/19 02.11 04 P                                                                     | 244                                                 |             |                        |        |
| File Name:                               | File Uploaded 03/05/19 02:11:04 P                                                                     | 94                                                  |             |                        |        |
| File Name:                               | File: Choose File No file chosen<br>Max file size allowed. 5 MB                                       |                                                     |             |                        |        |
| File Name:                               | File: Choose File No file chosen<br>Max file size allowed. 5 MB                                       | HA<br>Ipg, jpeg, bmp, doc, docx, xis, xisx, pdf, nf |             |                        |        |
| file Name:                               | File: Choose File No file chosen<br>Max file size allowed: 5 MB<br>File extension allowed: bd. png. j |                                                     |             |                        |        |

Uploaded files are listed with date.

| Delete files | by | clicking | Remove. |
|--------------|----|----------|---------|
|--------------|----|----------|---------|

| Document Upload                          |                                                                                                    |                                                |             |                        |        |
|------------------------------------------|----------------------------------------------------------------------------------------------------|------------------------------------------------|-------------|------------------------|--------|
| Refer to instruction manual for addition | al instructions on acceptable forms of docur                                                        | nentation.                                     |             |                        |        |
| Q.v.                                     | Go                                                                                                  |                                                |             |                        |        |
| Download                                 | File                                                                                                | File Name                                      | Uploaded By | Date Uploaded          | Remove |
| Download (Opens in a new window)         | test1.bd                                                                                            | test                                           | TEST        | 03/05/2019 02:11.04 pm | Remove |
| Download (Opens in a new window)         | test1.bd                                                                                            | test                                           | TEST        | 03/05/2019 02:10:49 pr | Remove |
| Download (Opens in a new window)         | test1.txt                                                                                           | test                                           | TEST        | 03/05/2019 02:10:34 pr | Remove |
|                                          |                                                                                                    |                                                |             |                        |        |
| File Name:                               | File Uploaded 03/05/19 02:11:04 F                                                                   | 94                                             |             |                        |        |
| File Name:                               | File Choose File No file chosen Max file size allowed: 5 MB                                         | Ipg. jpeg. bmp. doc. docx, xis, xisx, pdf, nf  |             |                        |        |
| File Name: .                             | File Choose File No file chosen Max file size allowed: 5 MB                                         | jpg. jpeg. bmp. doc. docx, xis, xisx, pdf, rtf |             |                        |        |
| File Name: :                             | File Choose File No file chosen<br>Max file size allowed: 5 MB<br>File extension allowed: txt, png. |                                                |             |                        |        |

### i) Review

Review screen identifies sections that need to be completed. Click Edit to go directly to that section.

| Review                                                                                                    |                            |      |
|----------------------------------------------------------------------------------------------------|----------------------------|------|
| You must complete the missing information prior to submitting the assessment.<br>Assessment Number: 1726159<br>Assessment Date: 08-01-2019<br>Assessment Status: |                            | 6    |
| Section                                                                                                    |                            |      |
| SECTION I                                                                                                    | Identification Information | Edd  |
| 0 SECTION III                                                                                                    | Cognition                  | Eat  |
| SECTION III                                                                                                    | Communication and Vision   | Edit |
| O SECTION III                                                                                                    | Mood and Behaviors         | Eor  |
| SECTION III                                                                                                    | Psychosocial Well-Being    | Edi  |
| section III                                                                                                    | Functional Status          | Ear  |
| SECTION III                                                                                                    | Continence                 | Edit |
| section III                                                                                                    | Health Conditions          | Edit |
| SECTION III                                                                                                    | Environmental Assessment   | Edd  |

Review screen with all sections completed. Click submit.

| MFEI Assessment                                                                                                    |                                                                                                    |                                      | B Print Assessment |          |
|----------------------------------------------------------------------------------------------------|----------------------------------------------------------------------------------------------------|--------------------------------------|--------------------|----------|
| IFEI - LOCICARE                                                                                                    | Review                                                                                                    |                                      |                    |          |
| SECTION IL IDENTRICATION<br>INFORMATION<br>SECTION III: FUNCTIONAL<br>ASSESSMENT<br>- Cognition<br>- Cognition<br>- Cognition<br>- Model and Behavior<br>- Psychoscial West-Being<br>- Functional Status<br>- Continence<br>- Health Coditions<br>- Environmental Assessment<br>- Documents<br>Review | Ad sections have been completed for the assessment.<br>Assessment Number: 1726158<br>Assessor Name: ASSESSOR 4EST<br>Functional Egiphyl Status: -<br>Form Status: WORK IN PROGRESS<br>Comments for Next Assessment | 1054<br>4 of 2000                    |                    | 0        |
| direterkQi HC 1904-2018 (tr.1.)<br>IJFEGATED MO3HC 2-01<br>Isona stretRA damogi<br>♣ Joot an stretRA damogi                                                                                                    | Assourceons: Errer neme (republice) and operand are and any comment then only on "Sign".<br>Social Assessor Name:<br>Social Assessor Tifle:<br>Social Assessor Comments:                                           | Test<br> b-st<br> fest<br> 4 of 2000 |                    |          |
|                                                                                                    | I cerify that this assessment is, to the test of my ability, accurate and complete                                                                                                    |                                      |                    |          |
|                                                                                                    | Ason                                                                                                    |                                      |                    | Bederost |

Confirmation message appears.

| Confirm Submission                                                           |  |  |  |  |
|------------------------------------------------------------------------------|--|--|--|--|
| Assessment will be submitted<br>and no changes can be made.<br>Are you sure? |  |  |  |  |
| Yes No                                                                       |  |  |  |  |

### j) Results Screen

The Results screen will contain the Functional Eligibility Status.

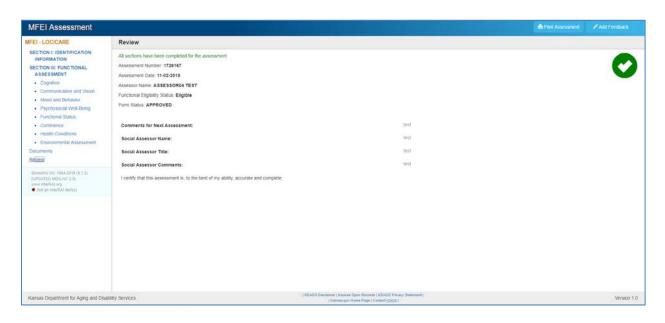

#### k) Viewing Assessment

To view assessment, find the person in the assessments listing. Once you have the person selected, click on Customer Forms list.

| Person #<br>770272                                                                             | First Nan | ne (optional) |          | Last Name | (Two chara | acter minimum) | SS  | N Me         | dicaid #:             | Date of                         | Birth                      | Search<br>done: 0:0 | Solocti |
|------------------------------------------------------------------------------------------------|-----------|---------------|----------|-----------|------------|----------------|-----|--------------|-----------------------|---------------------------------|----------------------------|---------------------|---------|
| Search Results (Sorted by Last, First, Middle) Create New Name Entry Searched by Person Number |           |               |          |           |            |                |     |              |                       |                                 |                            |                     |         |
|                                                                                                |           |               | First, I | Middle)   |            |                |     |              | (                     | Create Ne                       | w Name                     | Entry               |         |
|                                                                                                |           |               |          |           | Last       | DOB            | SSN | Organization | Current<br>Medicaid # | Create Ne<br>Customer<br>Status | w Name<br>Update<br>Person | View                |         |

On Customer Forms listing, click on MFEI Assessment to view the assessment.

| Form Type                          |   | Form Date  | Form Status      | Organization | Unmet<br>Needs | Plan of Care<br>or<br>Service Authorization |
|------------------------------------|---|------------|------------------|--------------|----------------|---------------------------------------------|
| MFEL CARE - Care                   | - | 03/29/2019 | WORK IN PROGRESS | 1            |                |                                             |
| MFEI - PHYSICALLY DISABLED         | - | 03/28/2019 | APPROVED         | 1            |                | CREATE                                      |
| MFEI - PHYSICALLY DISABLED         | - | 03/28/2019 | APPROVED         | 1            |                | CREATE                                      |
| MEEI - PHYSICALLY DISABLED         | 1 | 03/27/2019 | APPROVED         | 1            |                | CREATE                                      |
| MFEI - TBI rehabilitation facility | - | 03/27/2019 | WORK IN PROGRESS | 1            |                |                                             |
|                                    |   |            |                  |              |                |                                             |

### I) Printing Assessments

There are two ways to print the assessment from KAMIS. You can print while you are in the assessment by clicking Print Assessment button.

|                                                      | And Feedback |
|------------------------------------------------------|--------------|
| Review                                               |              |
| All sections have been completed for the assessment. |              |
| Assessment Number, 1725953                           |              |
| Assessment Date: 03-01-2019                          |              |
| Assessor Name: ASSESSOR01 TEST1                      |              |
| Functional Eligibility Status: -                     |              |
| Form Status: WORK IN PROGRESS                        |              |
| Comments for Next Assessment:                        | Comment      |
|                                                      |              |
|                                                      |              |
|                                                      | A            |
|                                                      | 7 of 2000    |

Or you can print the assessment from the Customer Forms Listing page.

### **Customer Forms Listing**

Create New Form

| Form Type            | Form Date  | Form Status      | Organization | Unmet<br>Needs | Plan of Care<br>or<br>Service Authorization |   |
|----------------------|------------|------------------|--------------|----------------|---------------------------------------------|---|
| MFEI - PACE          | 03/15/2019 | WORK IN PROGRESS | 1            |                |                                             |   |
| MFEI - FRAIL ELDERLY | 03/15/2019 | ABORTED          | 1            |                |                                             |   |
| MFEI_CARE - Care     | 03/07/2019 | APPROVED         | 1            |                | APPROVED                                    | - |

Printing from any of the above options will open print view. You can click on the print button to view the layout.

| - ,                                             |            |       |              |
|-------------------------------------------------|------------|-------|--------------|
| MFEI Assessment                                 |            | Print | Add Feedback |
| Department for Aging<br>and Disability Services |            |       |              |
|                                                 |            |       |              |
| 1. Name                                         |            |       |              |
| a. First Name                                   | BLUE       |       |              |
| b. Middle Initial                               |            |       |              |
| c. Last Name                                    | SMURF      |       |              |
| d. Jr/Sr.                                       |            |       |              |
| Preferred Name                                  |            |       |              |
| 2. Assessment Type                              | BI(Adult)  |       |              |
| 3. Gender                                       |            |       |              |
| 4. Birthdate                                    | 03-05-1976 |       |              |
|                                                 |            |       |              |

View the layout, select the printer and print.

### m) Signing Out of MFEI Online Tool

Click on 'logout' to sign out of the software.

| v A                                                                                                    | Lecost (5.9)                                                                                                  |
|----------------------------------------------------------------------------------------------------|----------------------------------------------------------------------------------------------------|
| Welcome to the KDADS Web Applications                                                                                                 | DEVELOPMENT<br>Version: 42:3 2019/03/05/01/34 [2]<br>Velocime: ASSESSOR TEST [12]<br>Legged = 20160327g114603 |
| Home Page Your Profile Roles Users by Role User Search Help Hospitals Login Records Login Log Email Logs Role Summary Role Summary II |                                                                                                    |